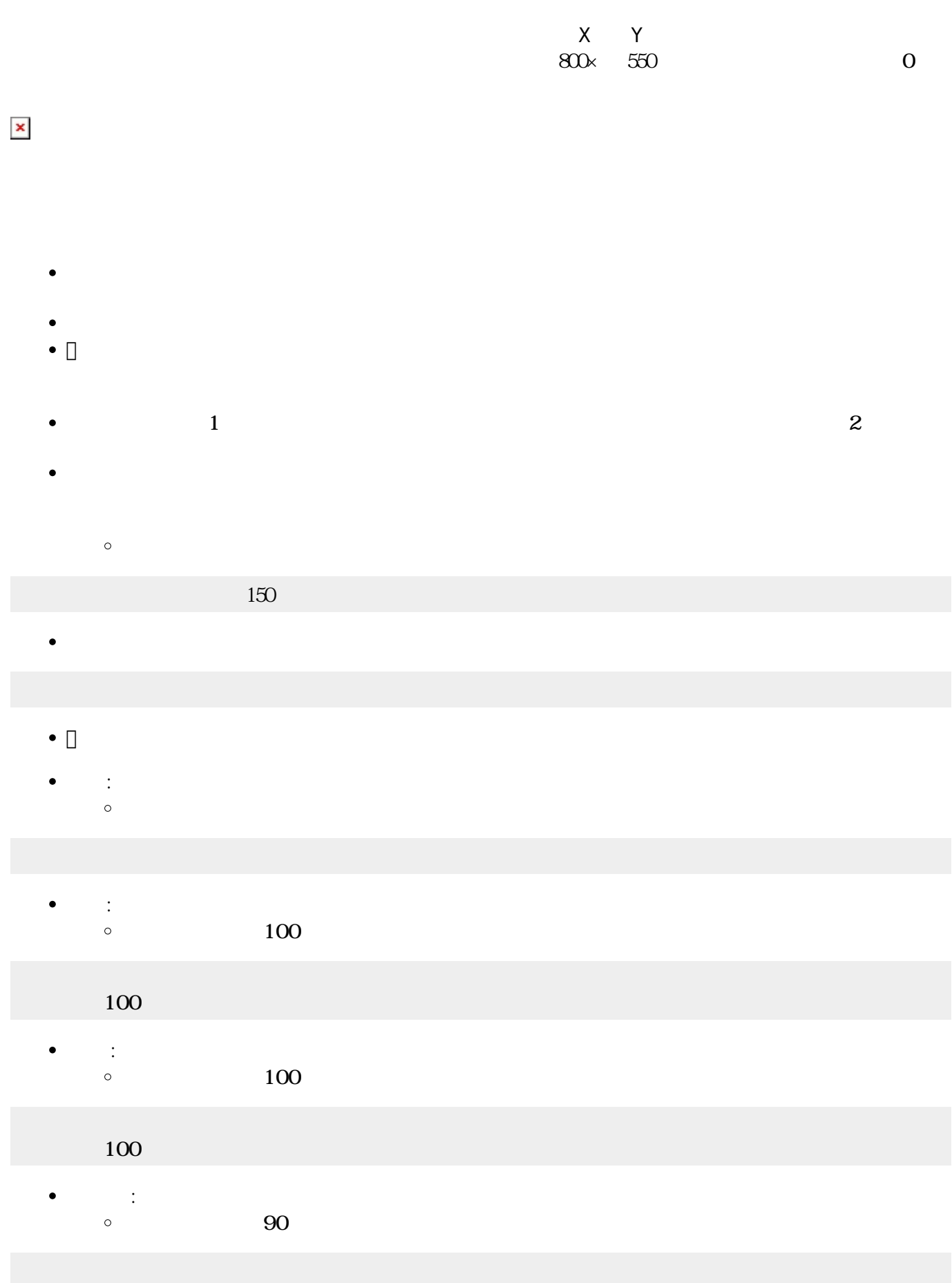

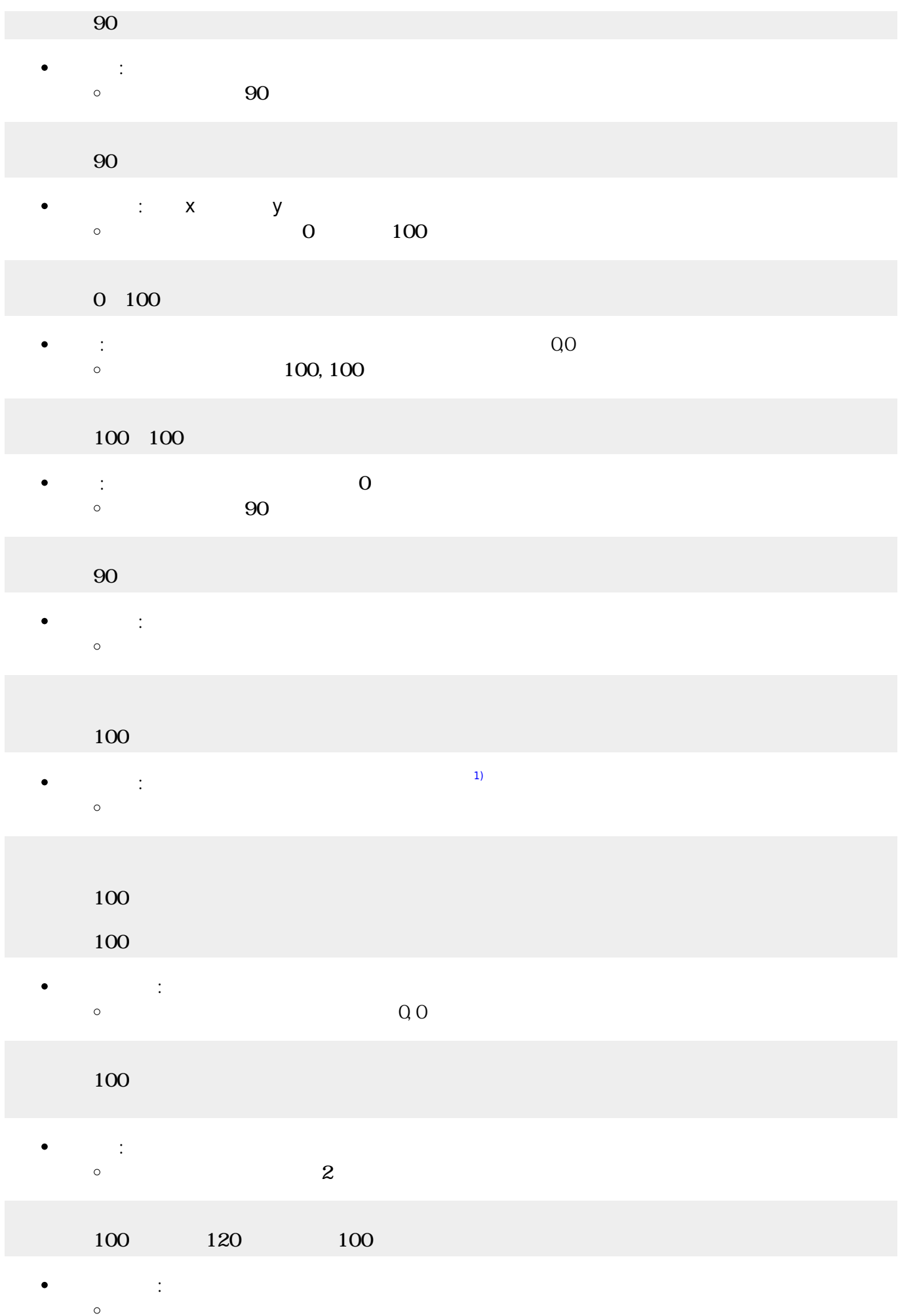

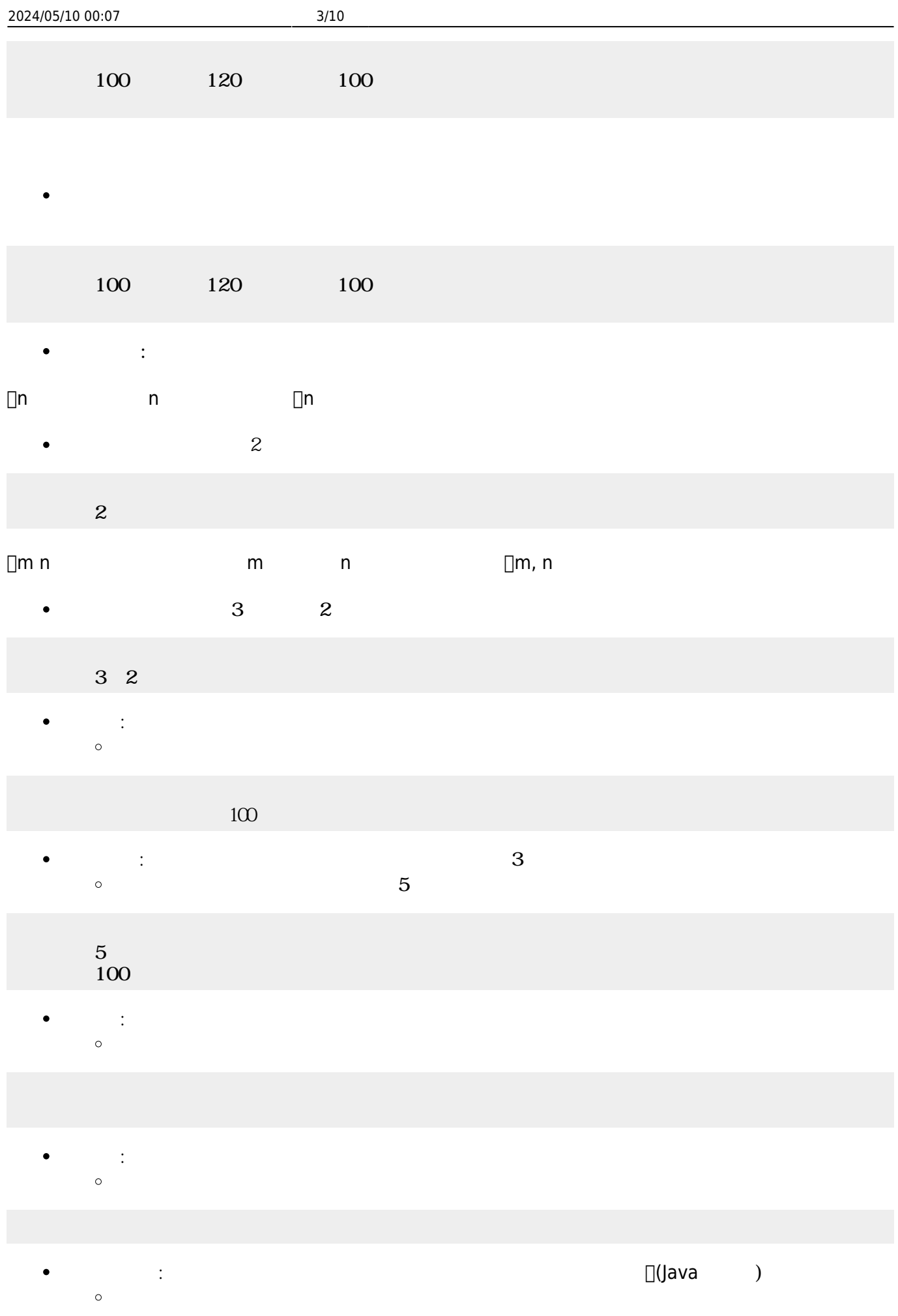

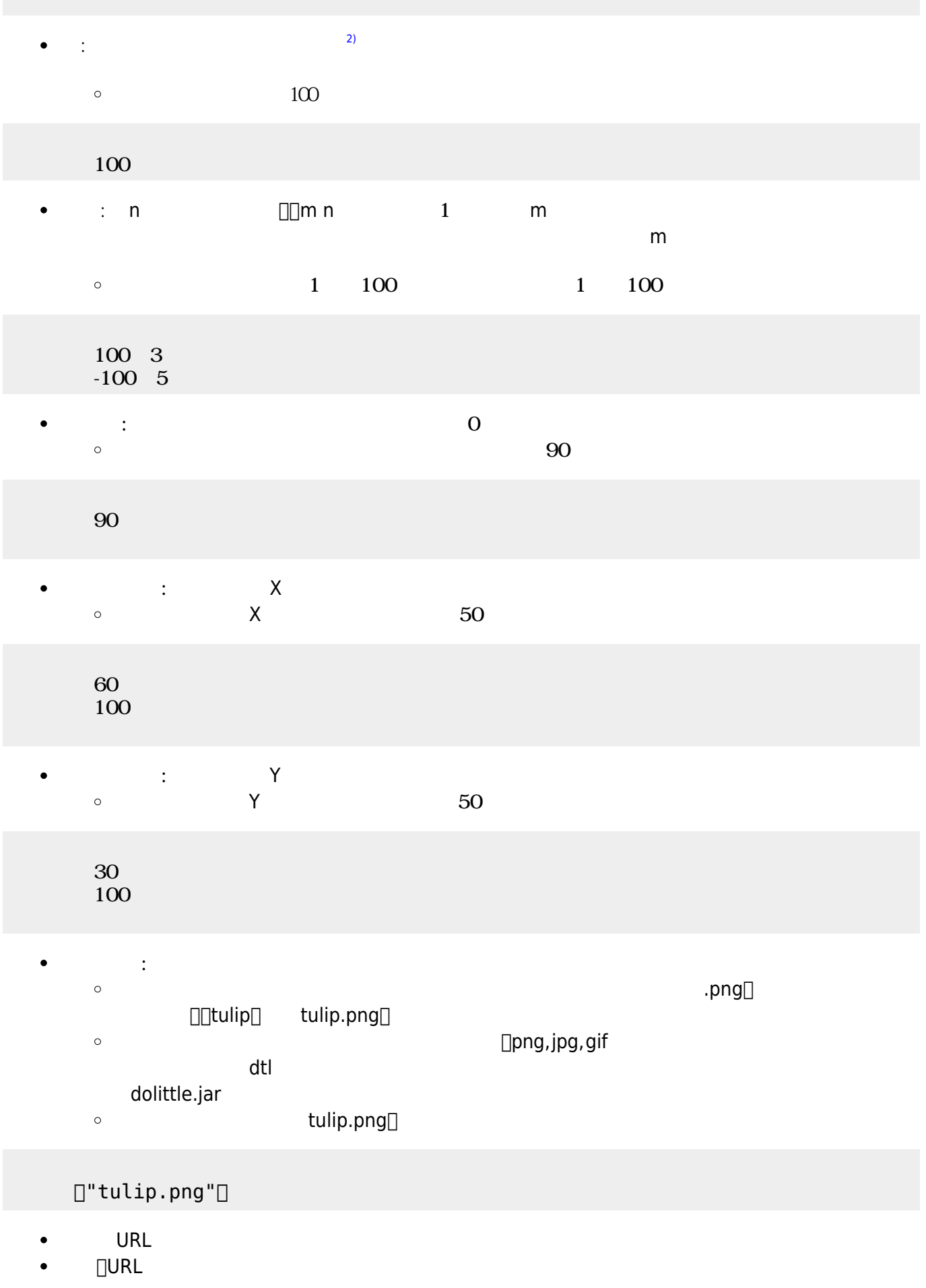

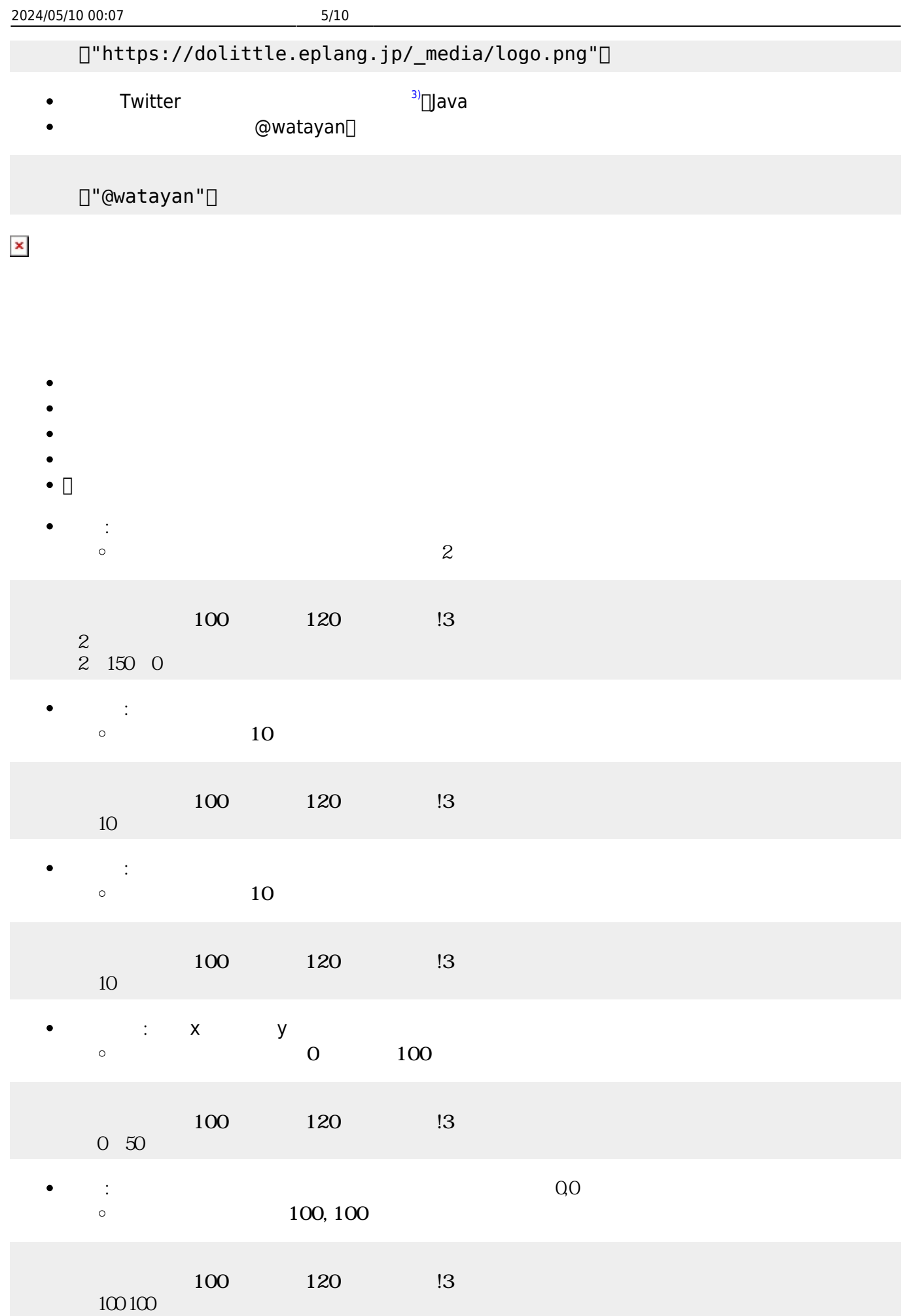

- $\bullet$ : the state of the state of the state of the state of the state of the state of the state of the state of the
- $\circ$

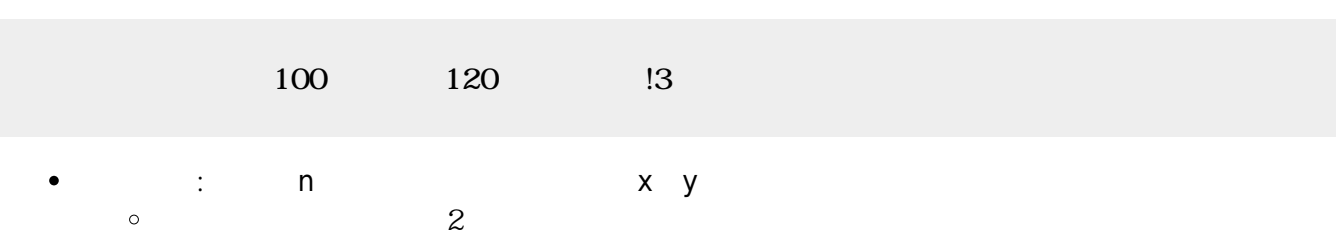

- $100$   $120$   $13$  $2<sub>1</sub>$  $\begin{array}{ccc} 3 & 2 \end{array}$  $\bullet$
- $100$   $120$   $13$ 3 2
- $\bullet$ **ように : 画面から : 画面**  $\circ$

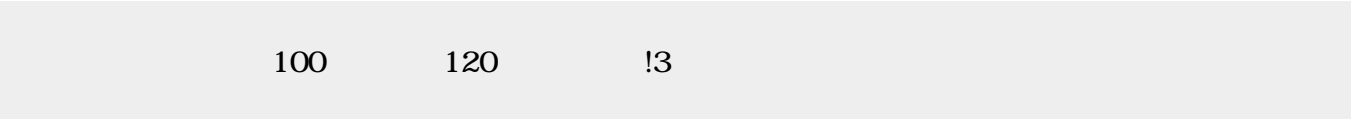

- **れる** : 画面 れます。 えた すときに います。  $\circ$
- **手前 表示** : 他 タートル 図形オブジェクトより手前 表示します。  $\bullet$  $\circ$

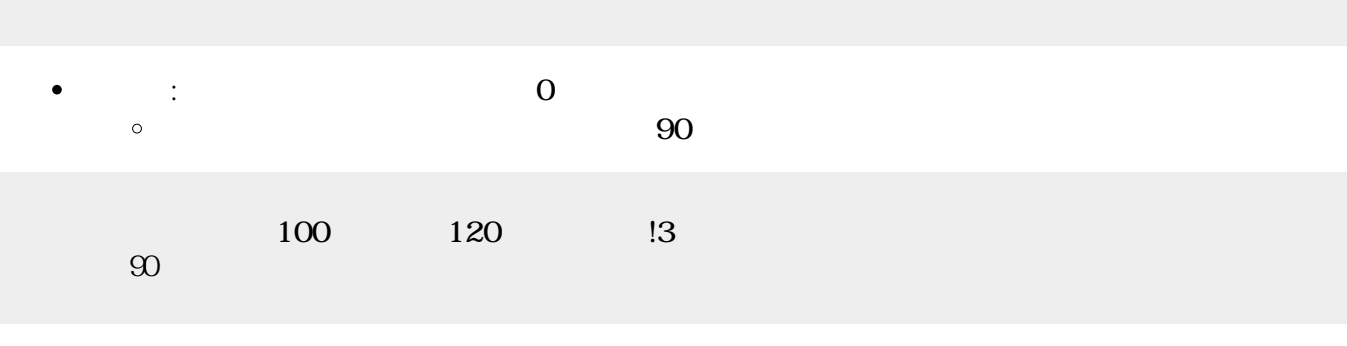

- **結合する** : 複数 図形 結合して組図形 ります。  $\circ$
- 家!90 左回り。
- $\bullet$
- 
- 
- 
- 
- 
- 

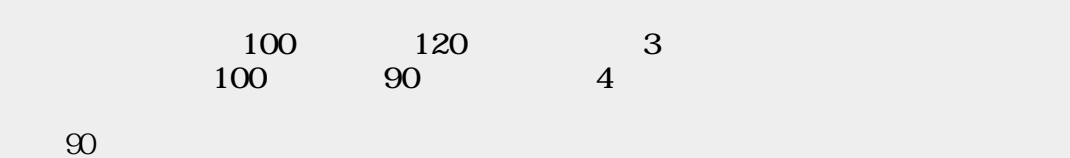

- 
- : the distribution of the distribution of the distribution of the distribution of the distribution of the distribution of the distribution of the distribution of the distribution of the distribution of the distribution of (例)「家」 複製して「家2」 り、画面上 移動します。 <code> 家2=家!作る。  $\circ$  $2 \quad 150 \quad 0 \qquad \qquad \Box$
- **右** :  $\Box$  < code>  $\Box$  < code> </code>  $\circ$
- **右回 : 右回 : 右回**
- $\Box$  < code>  $\Box$  < / code> </code>  $\circ$
- **2** x y  $(0)$   $100$   $\Box$  <code>  $0$   $50$   $\Box$  </code>  $\circ$ **位置** : 指定された座標 移動します。画面 中央 中心(0,0)です。
- 100, 100 □ <code> 100 100 □  $\circ$ </code>

(例)消えている 表示します。「 える」の けて実行してください。 <code> 家!

- **ように : 画面から : 画面**
- $\Box$  <code>  $\Box$  </code>  $\circ$
- **れる** : 画面 れます。 えた すときに います。  $\circ$
- $\Box$  </code>
- **き?** : 向きを べます。右向きが0 です。角度 左回りに きくなります。
- $\circ$   $\qquad \qquad 90$   $\qquad \qquad \Box$  <code>  $\qquad \qquad 90$  $\lt$ /code>
- Java
	- : まず 図形 りょうしょう
		- $\Box$  <code> </code>  $\circ$
		- または、このことはないので、このことはないので、このことはないので、このことはないので、このことはないので、このことはないので、このことはないので、このことはないので、このことはないので、このことはないので、このことはないので、この<br>このことはないので、このことはないので、このことはないので、このことはないので、このことはないので、このことはないので、このことはないので、このことはないので、このことはないので、このことはないので、このこ  $\circ$
		- (例)家を「縦横2倍」 拡大します。 <code> 家!2 拡大する。 </code>  $\circ$  $\begin{array}{ccc} \text{3} & \text{2} & \text{2} \end{array}$   $\begin{array}{ccc} \text{1} & \text{1} & \text{2} & \text{2} & \text{2} \end{array}$   $\begin{array}{ccc} \text{1} & \text{2} & \text{2} & \text{2} \end{array}$  $\circ$
		- **手前 表示** : 他 タートル 図形オブジェクトより手前 表示します。  $\circ$
		- $\Box$  <code>  $\Box$  </code>  $\circ$
- 
- 
- 
- :  $\mathbf{r} = \mathbf{r} \cdot \mathbf{r}$
- $\circ$

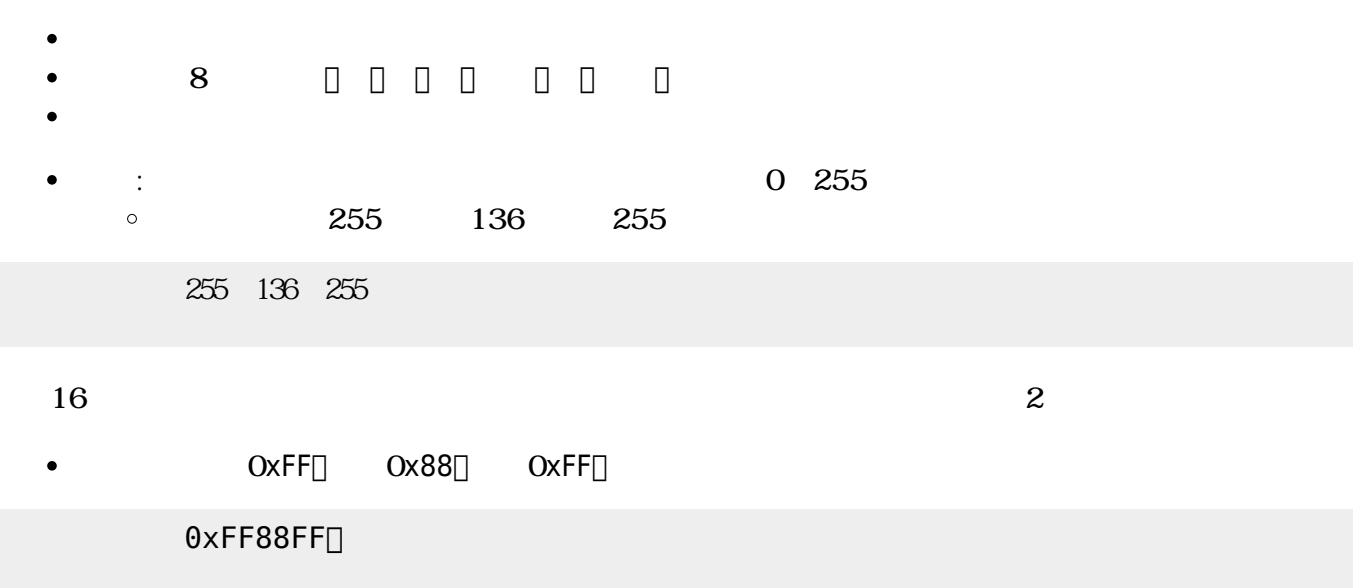

- 
- 
- 
- $\bullet$
- 
- 
- 
- $\bullet$ **方眼紙**: 画面 方眼紙 罫線 表示します。 指定すると、その 罫線 かれます。
- 
- $\Box$ "a.png"
- $a.png$
- **背景画像**: 画面 背景 画像 表示します。  $\bullet$
- 
- $\bullet$ **C**: マウスカーソル Y座標  $\mathsf{Y}$
- 
- 
- $\circ$ **∴ マース**<br>→ マースカー<br>→ マースカーソル X  $\circ$  $\chi$
- $\bullet$ Java
- $\circ$
- $\bullet$ **ことには** こうしょう
- $\bullet$ **は**。 March 2017年10月  $\circ$
- 

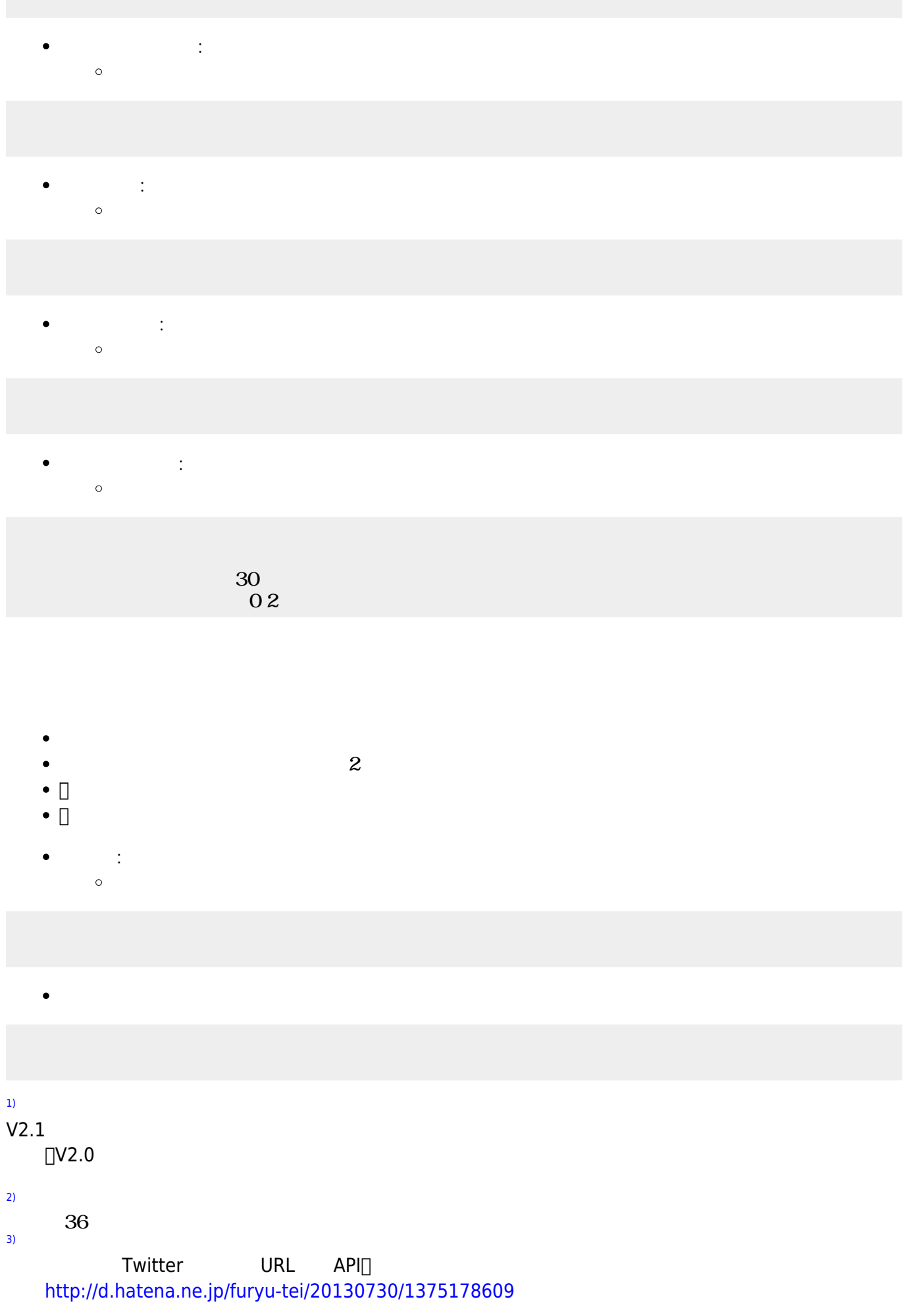

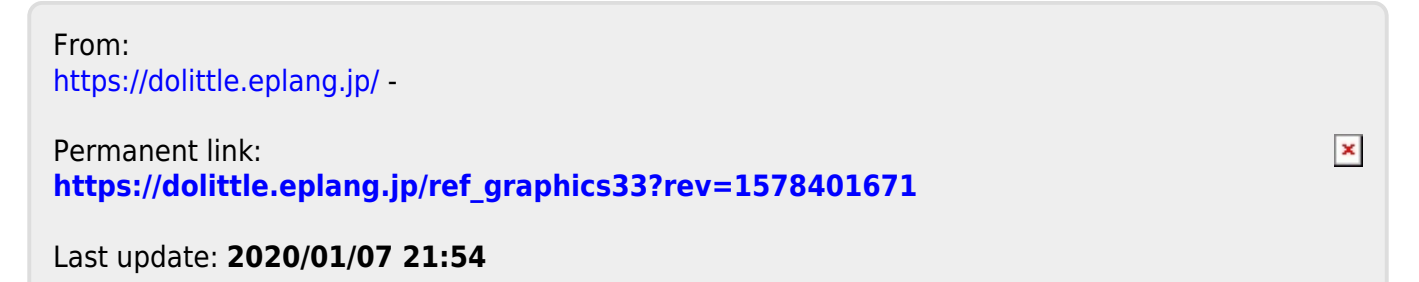